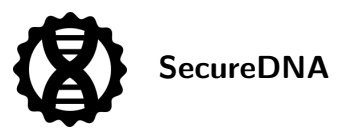

# <span id="page-0-0"></span>Synthclient quickstart

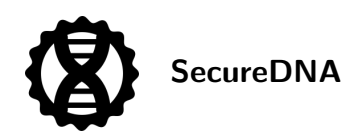

### **Contents**

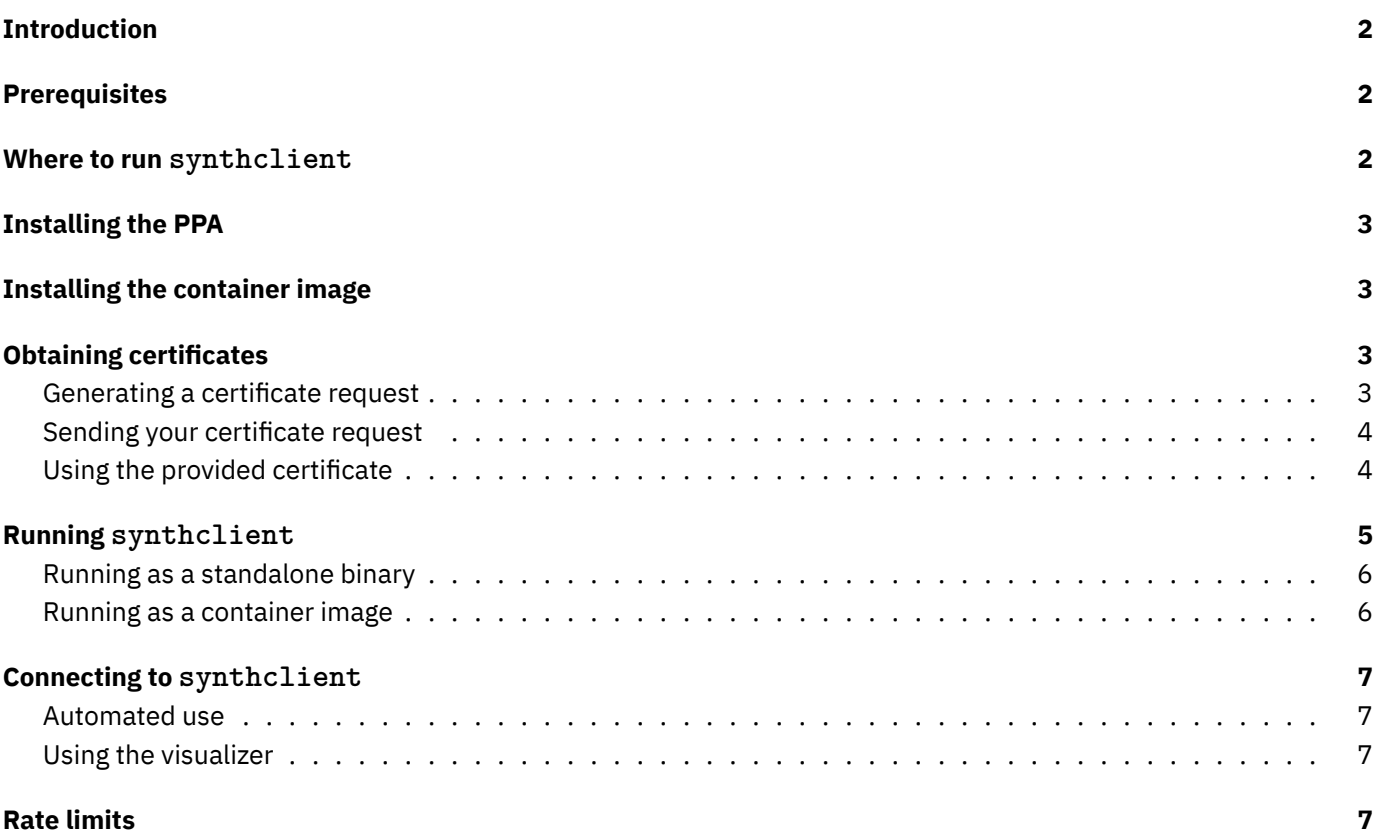

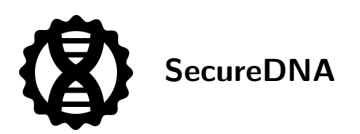

## <span id="page-2-0"></span>**Introduction**

This is a *minimal* set of instructions for starting to screen. It does not attempt to describe the rationale, threat model, or architecture of the entire system, nor does it delve into advanced options for provisioning or use.

synthclient is the primary tool for interacting with SecureDNA's screening infrastructure. It provides a REST API for automated use, and provides a web UI for visualizing results and for debugging. The REST API should be what other order automation uses to do screening.

See the [API description](#page-0-0) for how to call on the synthclient endpoint and interpret its results.

### <span id="page-2-1"></span>**Prerequisites**

SecureDNA provides an Ubuntu PPA compiled for amd64 (for Ubuntu 22.04 and later) and arm64 (for Debian Bookworm and later). Docker/podman amd64 images are also available, either minimal (containing just synthclient, or also including the certificate-management tools described below. [Ask us if you need an arm64 image instead.]

Thus, you may run synthclient either

- as a standalone binary, or
- inside a docker/podman container.

Please note:

- Before running synthclient, you must obtain authorization certificates from [SecureDNA.](https://securedna.org/start) To do so, you need to download and install the various certificate-manipulation binaries from the PPA, as shown below in the sections *Installing the PPA*, or you need to install the docker/podman synthclient-tools container image. Either way, you must then follow the instructions in *Obtaining certificates*.
- Once you have obtained certificates, you may run the synthclient binary as detailed below in the section *Running synthclient*.

### <span id="page-2-2"></span>**Where to run synthclient**

synthclient may be run in several places:

- For centralized synthesis providers, synthclient may be run either on-premises or in the cloud. More than one copy may be run for load-sharing, failover redundancy, or because the provider is geographically distributed.
- Benchtop manufacturers should run one synthclient per installation, which may depend on the deployed architecture:
	- **–** For benchtop synthesizers which have a centralized "smart" controller on the customer premises, but synthesizers/printers with little or no intelligence or UI, synthclient should probably run on the "smart" controller.
	- **–** If the benchtop *does* have more intelligence than a basic microcontroller, synthclient should run inside the benchtop if possible. (Even a Raspberry Pi 4B is plenty fast.)
	- **–** For benchtops which are standalone devices without a per-customer on-site controller, synthclient should run inside the benchtop itself.
	- **–** For benchtops which are entirely controlled via some connection from the cloud, synthclient should run in the cloud as part of that controller.

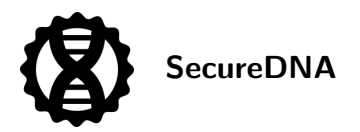

## <span id="page-3-0"></span>**Installing the PPA**

To run synthclient or the certificate-handling tools directly on your machine, without a container, you should download the PPA:

```
$ curl -sSL https://securedna.github.io/ppa/deb/securedna-keyring.gpg | \
 sudo tee /usr/share/keyrings/securedna-keyring.gpg > /dev/null
$ echo "deb [signed-by=/usr/share/keyrings/securedna-keyring.gpg] \
 https://securedna.github.io/ppa/deb ./" | \
 sudo tee /etc/apt/sources.list.d/securedna.list > /dev/null
$ sudo apt update
```
\$ sudo apt install synthclient

This will install the synthclient binary, as well as several ancillary binaries whose names all start with sdna and are used to handle certificate provisioning (see below).

### <span id="page-3-1"></span>**Installing the container image**

Two container images are available:

- a minimal-size image containing just synthclient: docker pull ghcr.io/securedna/synthclient
- an image containing both synthclient and the tools required to request a certificate and generate authorization tokens: docker pull ghcr.io/securedna/synthclient-tools

### <span id="page-3-2"></span>**Obtaining certificates**

**Note:** To obtain certificates using a container image, you should install the synthclient-tools image, and follow the instructions at the [synthclient-tools](https://github.com/SecureDNA/SecureDNA/blob/main/docs/synthclient-tools_README.md) README at [https://github.com/SecureDNA/SecureDNA/blob/main/](https://github.com/SecureDNA/SecureDNA/blob/main/docs/synthclient-tools_README.md) docs/synthclient-tools README.md. Those instructions are quite similar to the ones below, but also include mounting a host directory and calling into the container to run the tools mentioned below.

#### <span id="page-3-3"></span>**Generating a certificate request**

synthclient is free to use, but requires a certificate for authentication to the screening servers to prevent various types of abuse. Below, we describe how to obtain these certificates. We describe how they are used after that, in the *Rate limits* section.

First, install the relevant binaries from the PPA as above. Then run this:

```
$ sdna-create-cert manufacturer leaf \
 --output "companyname-leaf.certr" \
 --create-new-key "companyname-leaf.priv" \
 --name "company name" \
 --email "some-email@companyname.com"
```
You will be prompted for a passphrase; we shall refer to this as *passphrase A.* This passphrase is used to protect the private key generated by sdna-create-cert, and should be cryptographically strong. Anyone who obtains the private key and your passphrase may use your certificate as if it is their own, so protect it well and do not share it. (Your passphrase may be as long as you wish, and may include spaces and punctuation as you desire, however note that any *leading* or *trailing* whitespace [spaces, tabs, or newlines] will be removed before use.)

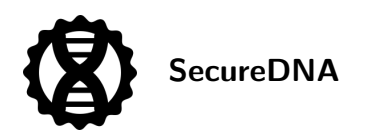

This command creates a *certificate request,* which is a request for a party (in this case, SecureDNA) to sign your request with a certificate rooted in the chain held by SecureDNA. The command will write three files:

- companyname-leaf.certr: This is a *certificate request.* You will send this file to SecureDNA as detailed below.
- companyname-leaf.priv: This is a *private key,* protected by your passphrase. Do *not* send this to SecureDNA, do not lose it, and do not share it. (If you send it to SecureDNA by mistake, we will ask you to generate a new certificate request and to throw away the existing request.)
- companyname-leaf.pub: This is a *public key,* which can be freely shared. You do not need it for the scenarios described in this quickstart, but you should preserve it for future use in more-complicated scenarios, not described here, in which you might reuse an existing keypair. (One such example concerns *certificate cross-signing,* used to establish multiple paths back to a parent cert for redundancy in case an intemediate cert is lost, or to enable phased rollover of certificate expirations. None of these are necessary for typical use of synthclient.)

The name and email in the above command are baked into the resulting certificate. If we later detect some problem with the use of your certificate (such as abuse), we will send mail to that email address.

#### <span id="page-4-0"></span>**Sending your certificate request**

Go to <https://securedna.org/start/> and fill out the form. Upload companyname-leaf.certr where indicated.

A human will review your request for reasonability. This aim is to prevent thousands of spurious certificates being automatically issued to a botnet and similar scenarios. If your message is sent from an address different from the email embedded in the certificate, we may confirm the email in the certificate to guard against typos before taking action on the certificate request.

We will reply via email with an attached certificate named companyname-leaf.cert, e.g., your original name, minus the r.

#### <span id="page-4-1"></span>**Using the provided certificate**

Once you have your certificate, you may use it to make *synthesizer tokens.* How many you make depends on how your business is structured.

- *If you are a centralized provider,* you can make a single token for all of your screening, and supply that token with every request.
- *If you are a benchtop manufacturer,* you should make one token per printer. (As mentioned above, if your printers are dumb peripherals, then make one per controller, or one per customer site, or (if cloud-based) one per customer account, etc.)

To make a token from a certificate, first create a *token request*:

```
$ sdna-create-token --output "token.str" \
 --create-new-key "token.priv" \
 synthesizer \
 --domain "yourcompany.com" \
 --model "DNA Maker 1000" \
 --serial "DM-1234" \
 --rate-limit "10000"
```
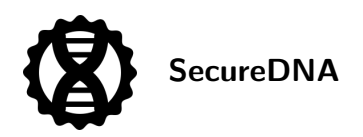

You will be prompted for a passphrase; we shall refer to this as *passphrase B.* For best security, it should be different from *passphrase A.*

Here, you are creating a *token request,* which is a request for a party (in this case, you) to sign your request with the certificate you just received from SecureDNA. This ties your token into the SecureDNA chain.

For benchtop synthesizers:

- --model should be the name of this particular model of synthesizer, so it's possible for a third party to verify that the provided rate limit is reasonable for that model. (This can be any UTF-8 Unicode string.)
- $-$ serial is the benchtop's serial number. (This can be any UTF-8 Unicode string.)
- --rate-limit is the maximum number of nucleotides per day that your synthesizer can produce.

For centralized providers:

- --model must be provided, but should be the empty string, e.g., --model "".
- --serial must be provided, but should be the empty string, e.g., --serial "".
- --rate-limit is the maximum number of nucleotides per day that you expect to screen across all the devices associated with this token.

In both cases:

• --domain should match the domain of your company. (Typically, this should also match the (apparent) domain of your email, but this is evaluated by a human if the need arises.)

See below, under *Rate limits,* for what these rate limits really imply.

Now that you have your token request, you can produce your token yourself. You are acting as your own *certificate authority* in this operation, instead of sending your request to SecureDNA as you did with your leaf certificate.

```
$ sdna-sign-token synthesizer \
  "token.str" "companyname-leaf.cert" \
 --output "token.st" \
 --days-valid "7304"
```
You will again be prompted for a passphrase. Supply *passphrase A.* This is the passphrase you used to create your original leaf certificate request.

(Note that the above --days-valid is 20 years. The certificate chain above your own tokens are valid for no longer, so this is the maximum longevity of any token you produce. SecureDNA will rotate the entire certificate chain to new certificates long before they expire; this is the same strategy used by TLS tokens for https.)

The resulting token.st file is what you provide to synthclient, as shown below. synthclient will use this token for every screening request it makes.

### <span id="page-5-0"></span>**Running synthclient**

You may run synthclient as either a standalone binary or as a docker/podman container image. In both cases, note that synthclient is designed to run as a persistent server. synthclient finds appropriate SecureDNA backend servers on startup, and this process may take a few seconds; connecting to its API during that interval will simply wait, rather than being rejected. After startup, connections are accepted instantly. If running standalone, you may find that systemd is useful for starting the binary, or restarting it after upgrading; similar services exist for docker/podman.

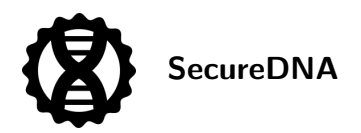

synthclient communicates with SecureDNA's servers using TLS (https), but accepts local connections to its API on port 80 (http). If you intend to use synthclient in an environment where machines not on localhost may communicate with its API, we suggest proxying the connection through a TLS-capable web proxy such as apache or nginx, using your TLS certificates in your own certificate hierarchy, to protect communications across your local network. SecureDNA can provide example configurations if requested.

#### <span id="page-6-0"></span>**Running as a standalone binary**

To start synthclient by hand, using the binary from the PPA:

```
$ sudo synthclient \
 --token-file token.st \
 --keypair-file token.priv \
 --keypair-passphrase-file token.passphrase &
```
Note that the token.passphrase file should contain *passphrase B.* (The contents of the file may end in a newline, because all *leading* and *trailing* whitespace [spaces, tabs, or newlines] will be removed from the passphrase before use.) If the tokens you produce are being provisioned into individual benchtops at customer premises, it is especially important that (a) they all use different passphrases, and (b) none of these passphrases match *passphrase A.* This is because, without taking special precautions, a machine under customer control is subject to a variety of attacks which may be able to read its local filesystem.

Note also that the example above assumes you are running synthclient as root, which is necessary if you intend to serve traffic on the default port (80), because binding that port requires elevated privileges. If you don't need to use port 80 (e.g., synthclient is having its connections proxied via an https server on port 443, or your internal software can be configured to use an unprivileged port), you can also start synthclient using whatever other port you desire, such as:

\$ synthclient --port 8080 ...

#### <span id="page-6-1"></span>**Running as a container image**

You can always get the latest image via docker pull ghcr.io/securedna/synthclient.

You must put the token you have generated from the cert provided by SecureDNA somewhere the image can find it. For the example below, we assume you have put it in /usr/share/securedna-certificates/, but the particular directory is your choice.

To start synthclient:

```
$ docker run --name synthclient \
 --env SECUREDNA SYNTHCLIENT TOKEN FILE="/certs/token.st" \
 --env SECUREDNA SYNTHCLIENT KEYPAIR FILE="/certs/token.priv" \
 --env SECUREDNA_SYNTHCLIENT_KEYPAIR_PASSPHRASE_FILE="/certs/token.passphrase" \
 --volume /usr/share/securedna-certificates:/certs/:z \
  --detach \
 -p 80:80ghcr.io/securedna/synthclient \
  ./synthclient
```
Be careful about punctuation in the --volume parameter; in particular, ensure that you are using /certs/ (an absolute path) and not certs/; the latter is a relative path and is likely not the location you expect.

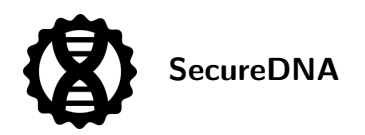

Note that this example assumes you are running the container as root. If you are not, then you either need to sudo inside the container to run synthclient as root, or use systemd or some similar tool to start as root, or you should use an unprivileged port, e.g., --port 8080.

# <span id="page-7-0"></span>**Connecting to synthclient**

Once you have synthclient running locally, you can talk to it by submitting requests to the API (see the [Synthclient](#page-0-0) [API](#page-0-0)) or using the web interface on the [SecureDNA demo page](https://pages.securedna.org/demo/).

#### <span id="page-7-1"></span>**Automated use**

The primary mode of operation for synthclient is automated use: Some portion of your order-processing workflow should make calls on the endpoint described in the [Synthclient API,](#page-0-0) sending it FASTA files to screen, and returning the results to your workflow. If your workflow sees synthesis\_permission: "denied", then your customer has asked you to synthesize a hazard for which an appropriate exemption list token has not been provided. Additional fields in the response detail what sorts of hazards were found, and where in the order they occurred.

#### <span id="page-7-2"></span>**Using the visualizer**

As a lower-volume alternative, designed for human use, synthclient includes a built-in web UI endpoint, which takes the normal output from synthclient and renders it into a human-readable visualization of where hazards were found in the submitted order. This is called the *demo page,* and can be pointed at any synthclient instance. Note that this demo page is simply a connector between your local synthclient and a human-comprehensible visualization of its results: Even though your browser initially fetches this page from SecureDNA, the page itself is only rendering results from the URL you provide, and is not sending data anywhere else.

To use the demo page, enter the URL of your synthclient, e.g. <http://localhost:1234>. You should see the "client" and "database" fields at the top of the page take on the values reported by your synthclient instance. Now you can submit FASTA strings and see a visualization of hazard hits when the result is denied. The total light gray strip represents the submitted record; the colored strips represent regions recognized as matching the organisms listed at the bottom. You can hover the mouse over an organism name or accession number to highlight its hit regions. You can also click an organism name to copy its hit regions as a FASTA file.

### <span id="page-7-3"></span>**Rate limits**

synthclient sends your synthesizer token along with each screening request, and this token authorizes up to a certain number of nucleotides per day to be screened. You pick what that limit is using the --rate-limit commandline parameter above. *However*:

- If you generate a token with an absurdly high limit for your business, SecureDNA may deny and/or revoke the token on first use, regardless of the actual number of nucleotides requested.
- If you generate a very low limit, you are likely to exceed it accidentally. However, you can fix this yourself, by generating a new token with a more appropriate limit.
- SecureDNA does not necessarily cap the number of nucleotides screened exactly by the limit you specify; the limit is more properly a hint to abuse-detection automation. In particular, sometimes an order will be flagged as containing a hazard, and the customer may have to resubmit the order to the provider either with an appropriate exemption list, or without the hazard. (For example, in some cases, an accidental single hit in a large oligo library can simply be dropped with no effect on the overall lab procedure.) When this happens,

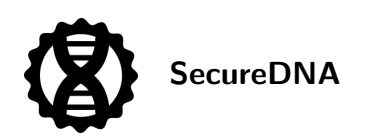

the customer may immediately resubmit a fixed order to the provider, and occasional screening rejections of this sort typically should not be taken into account as far as potential abuse goes. This means that you need not necessarily overestimate your total rate just to handle the occasional screening rejection; SecureDNA will apply appropriate adjustments based on the incoming requests.

In the unlikely event that SecureDNA detects what appears to be deliberate abuse, such as an attempt to execute a denial-of-service attack or compromise the database, SecureDNA may take one or all of the following actions, at its discretion:

- SecureDNA may return a "too many requests" sort of error. The rate limit is computed as a window over all requests in the last 24 hours, so exceeding the rate limit may require that you wait until the oldest request in that window has aged out.
- SecureDNA may revoke the synthesizer token corresponding to this order, either temporarily or permanently. While this token is revoked, all attempts to screen using it will be rejected immediately.
- In the event that the token is revoked for obvious abuse, and a new token is generated from the same certificate and (for benchtops) for the same machine serial number, SecureDNA will likely treat the new token as a fresh start. *However*, if the new token is also abused, SecureDNA may conclude that your token-issuance infrastructure is itself compromised, and may revoke your certificate. This will deny you the ability to use *any* tokens created from that certificate. If this occurs, you will have to contact SecureDNA to obtain a new certificate after determining how your certificate private key and passphrase were misused.

This quickstart does not detail the procedure, but advanced providers may obtain and provision their own intermediate certificates (one level up from leaf certificates), thus enabling themselves to have several different trees of certificates. This can enable large providers to handle situations such as:

- A bug in one particular product or company department accidentally tries to screen billions of nucleotides forever
- One particular model of benchtop is compromised and is drafted into a botnet which constantly tries to screen fraudulent orders

In these cases, having subtrees means that when SecureDNA revokes the cert of one set of malfunctioning tokens, the rest of them still function, limiting the effects and allowing easier recovery.